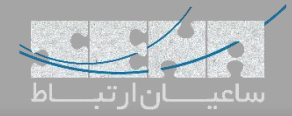

## **نرم افزار Linkus نسخه ی دسکتاپ**

همانطور که میدانید نرمافزار سافت فون Linkus ابتدا توسط شرکت یستار Yeastar برای نصب بر روی گوشیهای موبایل اندروید و iOS به همراه مراکز تلفنی سری S Yeastar عرضه شد. اما این شرکت، به تازگی از این نرم افزار کاربردی برای پلتفرمهای دسکتاپ نیز رونمایی کرده است که امکان یکپارچگی بیشتر کاربران با سیستم تلفنی را فراهم مینماید. از این طریق کاربران این مراکز تلفنی، بدون نیاز به نرمافزارهای جانبی دیگر میتوانند بر روی گوشی موبایل یا کامپیوتر خود، به سانترال ویپ متصل شوند.

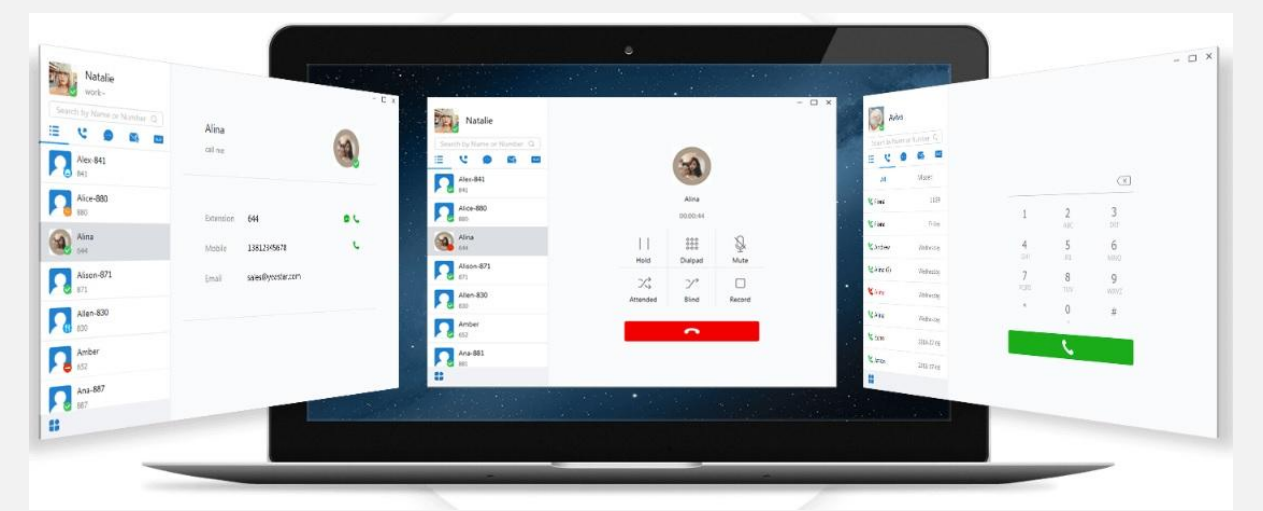

الزم بذکر است که این نرمافزار ابتدا برای استفاده در PBX Cloud شرکت یستار معرفی شد اما به دلیل استقبال بسیار از آن، برای مراکز تلفنی Series-S یستار به همراه نسخهای از Firmware جدید که از این سافت فون پشتیبانی میکند، معرفی گردید. برای استفاده از این نرمافزار ابتدا فریمور دستگاه را از طریق لینک زیر بروز نمایید: لینک دانلود Firmware دستگاههای سری S یستار: [دانلود](https://www.yeastar.com/download/S_Series/30.9.0.5.zip) همچنین برای نصب Linkus بر روی دسکتاپ، آن را از طریق لینک زیر دریافت کنید: لینک دانلود Desktop Linkus: [دانلود](https://www.yeastar.com/download/Linkus/Linkus-1.0.37-win-setup.exe)

**امکانات نرم افزار:**

- کیفیت مکالمه HD
- قابلیت یکپارچه سازی با CRM
- (Blind Transfer-Attend Transfer) Call Forward
	- مشاهده وضعیت فعال بودن اپراتور یا همان Presence
		- پشتیبانی از قابلیت Hold، DND
- دسترسی به لیست مخاطبان، شمارهها، داخلیها و همچنین مشاهده تصاویر )Avatar )دیگر اکانت ها به همراه Presence آنها
	- دسترسی به صندوق صوتی
		- ضبط مکالمات

توجه: سرویس چت Messaging Instant در حال حاضر تنها روی Cloud PBX فعال بوده و برای سری S یستار در آپدیت بعدی ارائه خواهد شد.

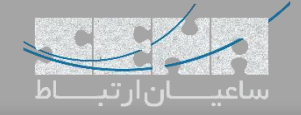

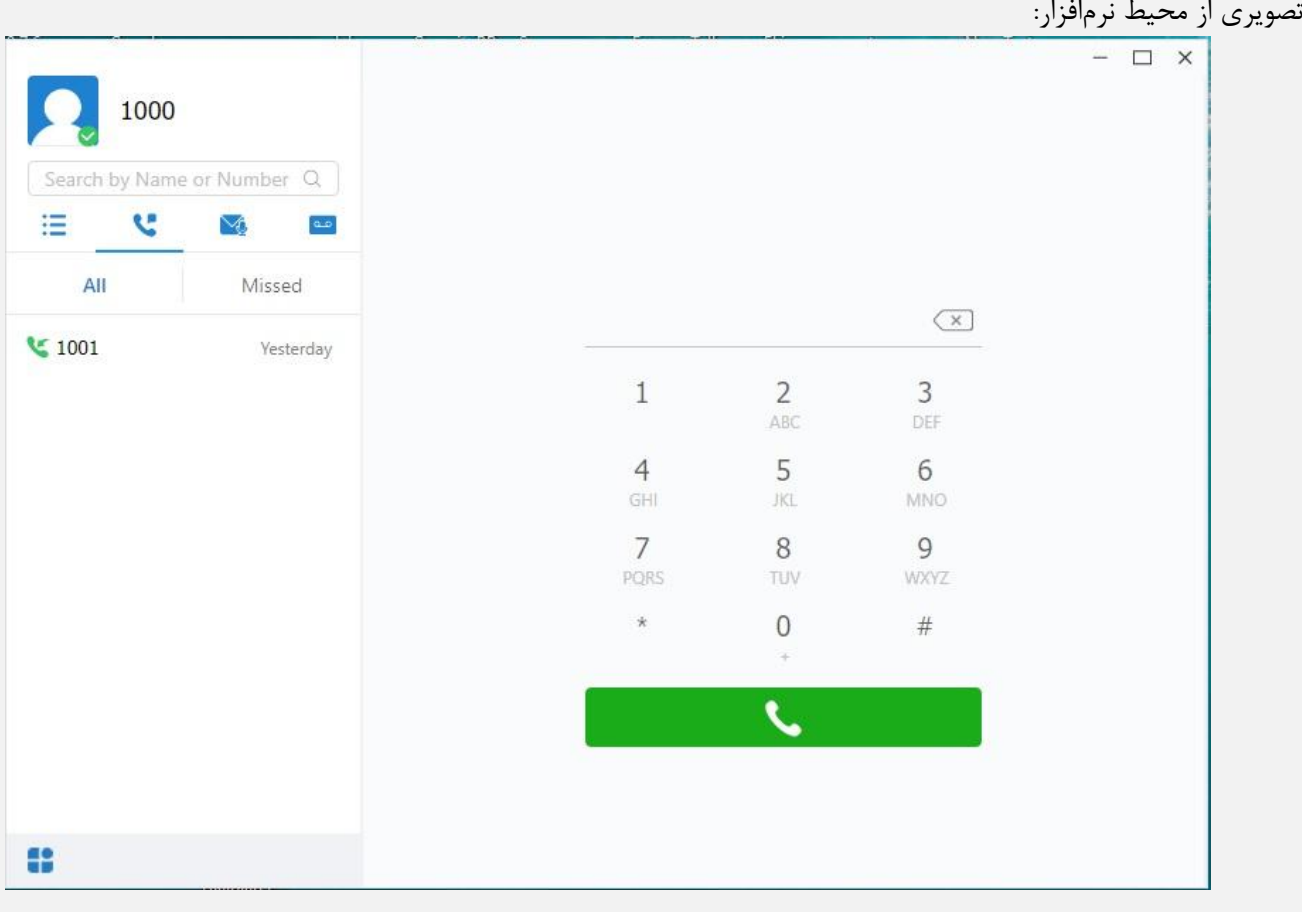

تصویری از محیط تنظیمات نرمافزار:

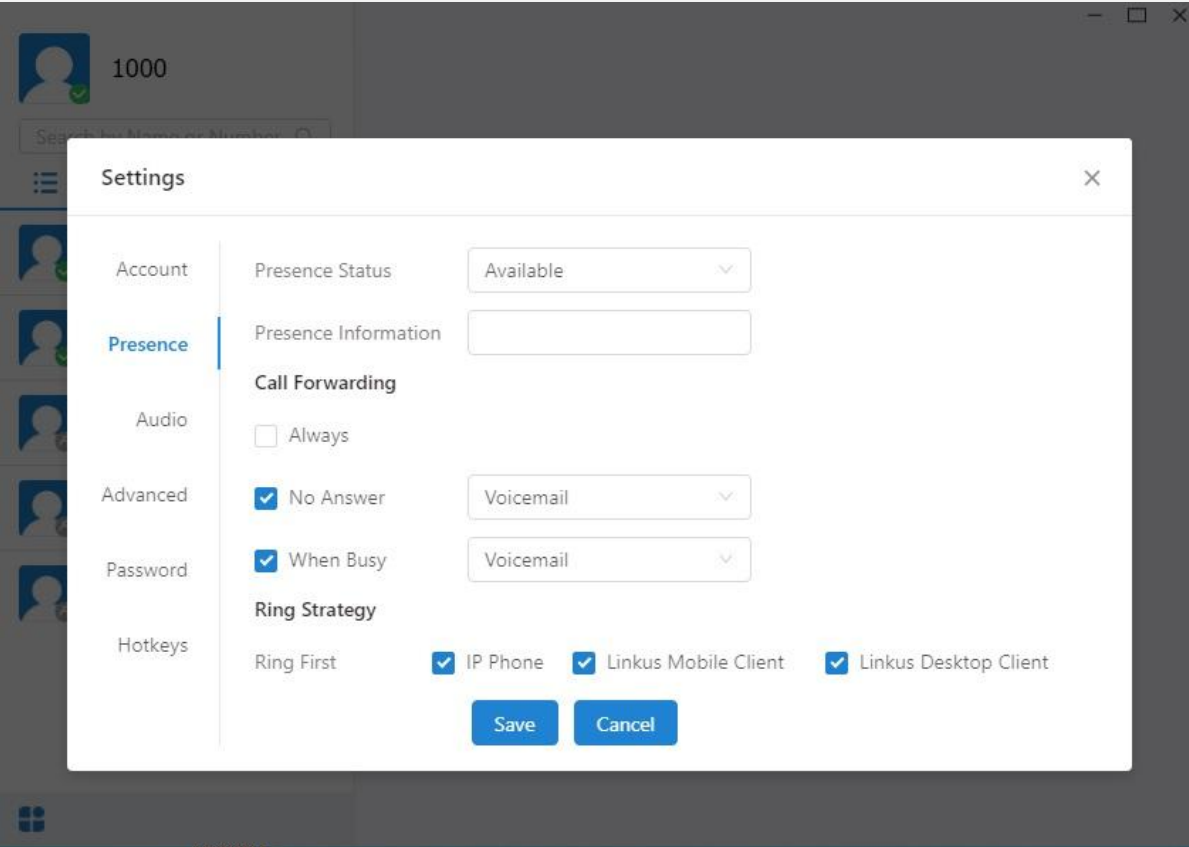

تنظیمات مورد نیاز برای این نرمافزار، کامال مشابه نسخهی موبایل میباشد. بدین طریق که ابتدا میبایست اپلیکیشن Linkus را از قسمت Center App نصب کنید و سپس از طریق آن، دسترسی به این نرم افزار را برای داخلی های مورد نظر فعال نمایید:

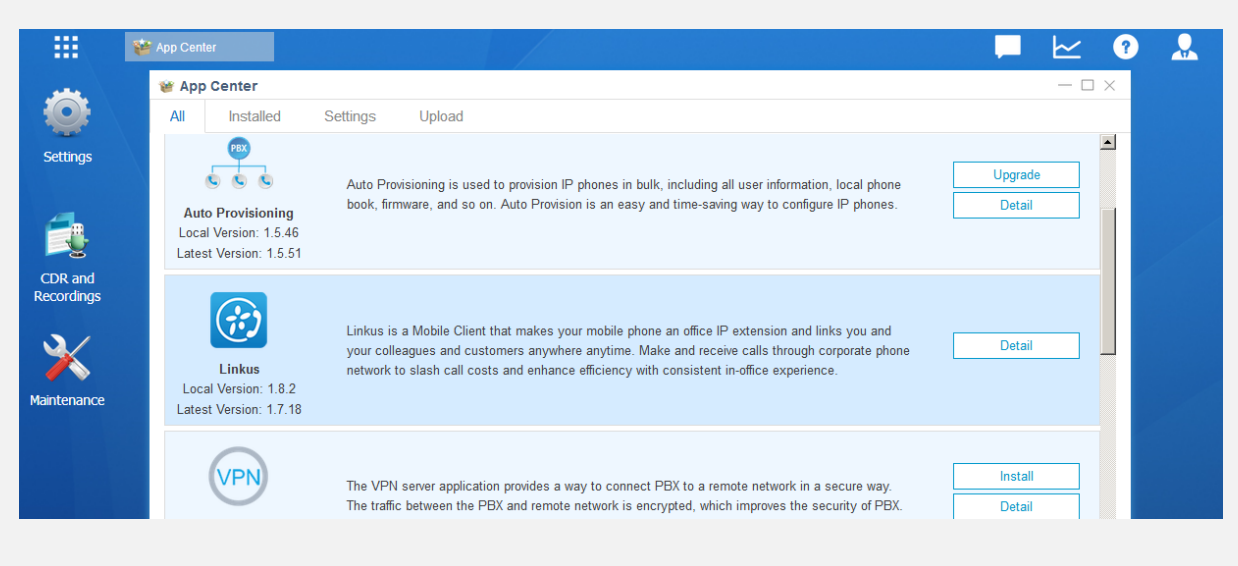

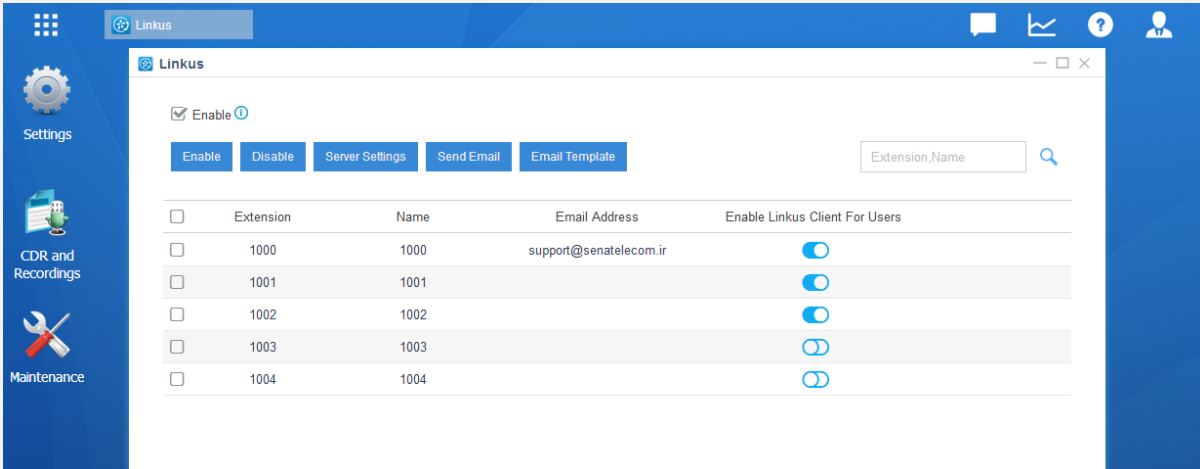